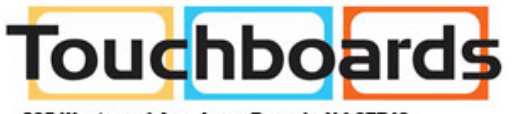

205 Westwood Ave, Long Branch, NJ 07740<br>Phone: 866-94 BOARDS (26273) / (732)-222-1511<br>Fax: (732)-222-7088 | E-mail: sales@touchboards.com

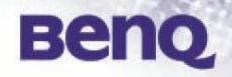

# **BenQ RS232 Commands**

## **BenQ**

## **Table of Content**

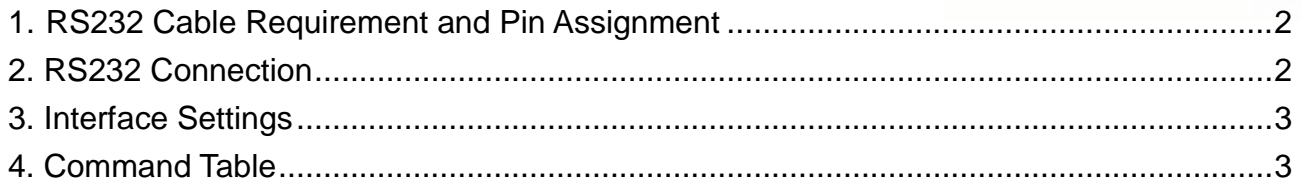

## <span id="page-2-0"></span>**1. RS232 Cable Requirement and Pin Assignment**

 $\overline{2}$ 

 $\overline{4}$ 

5

 $\overline{6}$ 

 $\overline{7}$ 

8

9

CASE

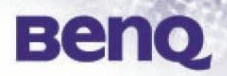

#### **Cable Requirement:**

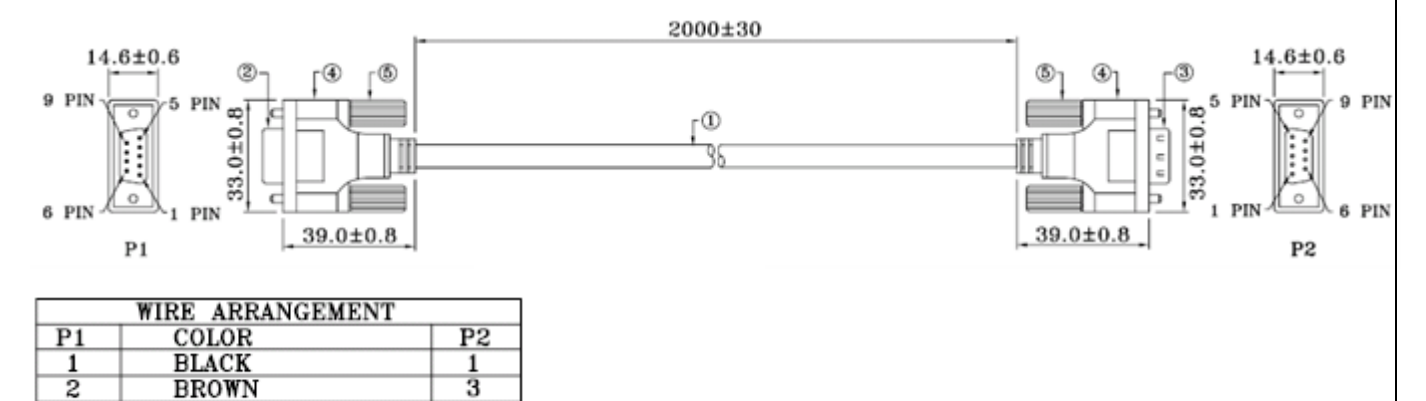

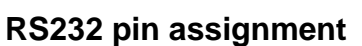

**DRAIN WIRE** 

**RED** 

ORANGE

YELLOW

**PURPLE** 

**GREEN** 

**BLUE** 

GRAY

 $\overline{3}$ 

 $\overline{4}$ 

5

 $\overline{6}$ 

7

 $\overline{8}$ 

 $9$ 

CASE

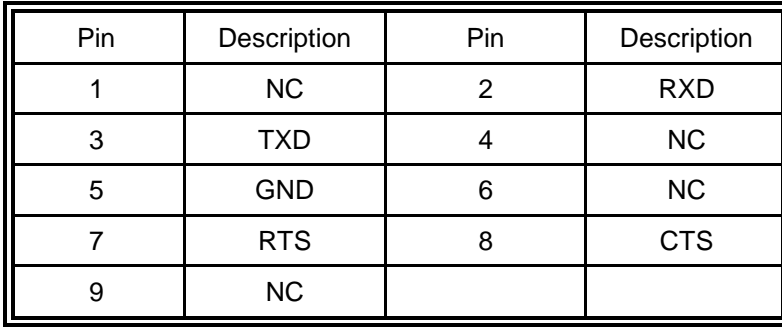

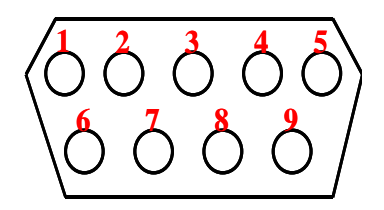

## <span id="page-2-1"></span>**2. RS232 Connection**

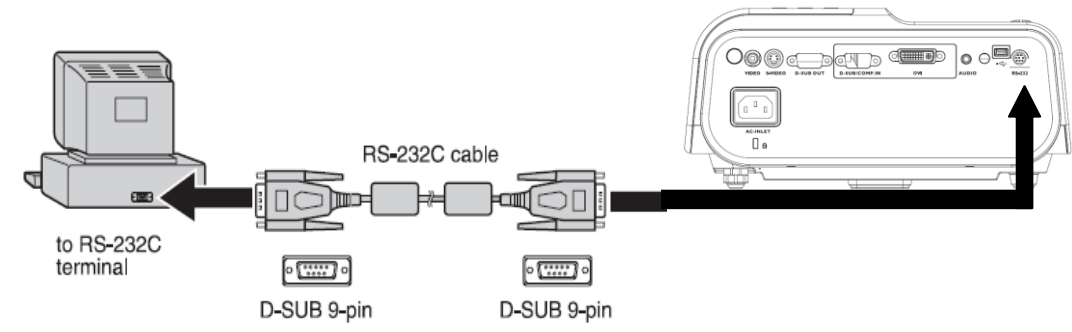

Notes:

- Make sure that both of the PC and the projector are turned off before connecting Ē. them.
- Must turn on the PC before turning on the projector. (Wrong step may have Com П port working incorrectly)
- PLS choose appropriate adapter for PC side.

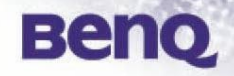

## <span id="page-3-0"></span>**2. Interface Settings - RS-232 protocol**

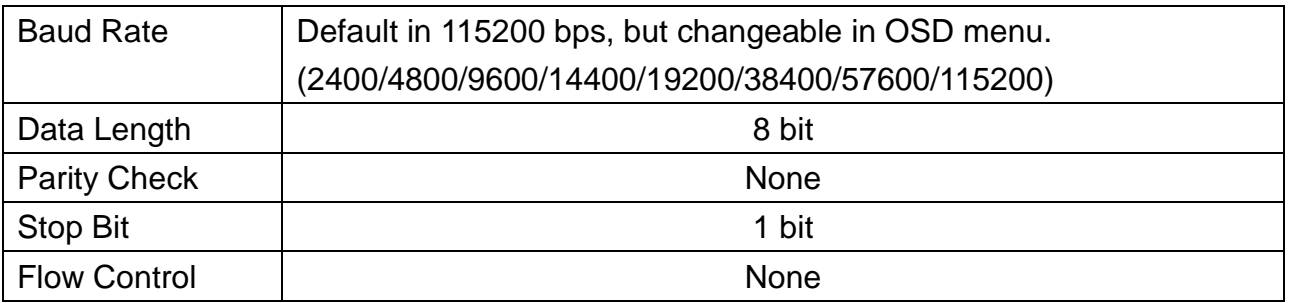

## <span id="page-3-1"></span>**3. Command Table**

Note:

 $\mathcal{L}_{\mathcal{A}}$ The available features are different by model. (eg. source, audio settings, aspect ratio..etc.), please refer to the user manual for the further information.

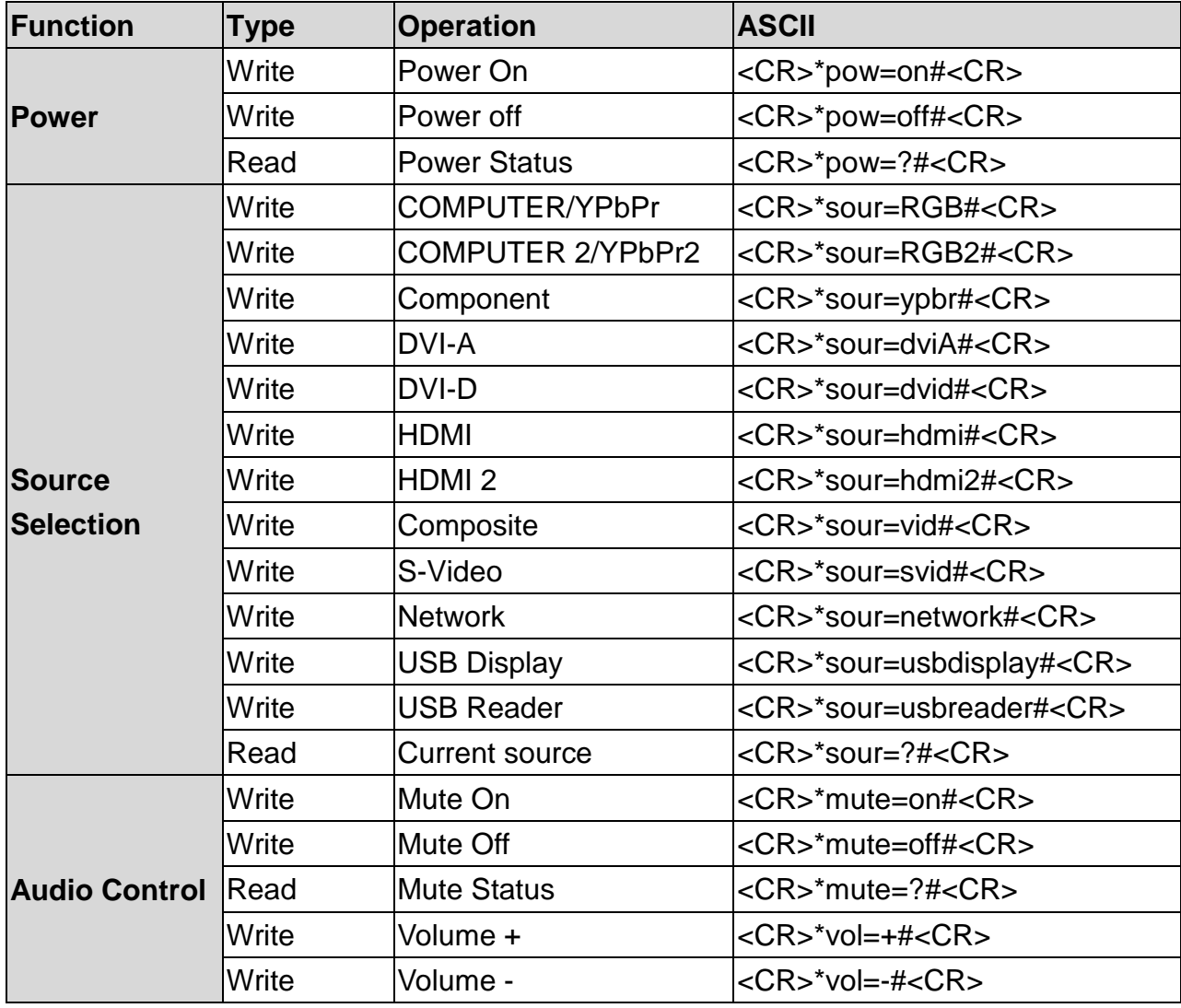

# **BenQ**

![](_page_4_Picture_271.jpeg)

-<br>205 Westwood Ave, Long Branch, NJ 07740<br>Phone: 866-94 BOARDS (26273) / (732)-222-1511<br>Fax: (732)-222-7088 | E-mail: sales@touchboards.o :om

**Touchboards** 

![](_page_5_Picture_1.jpeg)

![](_page_5_Picture_252.jpeg)

![](_page_6_Picture_0.jpeg)

![](_page_6_Picture_237.jpeg)

![](_page_7_Picture_0.jpeg)

![](_page_7_Picture_243.jpeg)

![](_page_8_Picture_0.jpeg)

![](_page_8_Picture_168.jpeg)

![](_page_8_Picture_2.jpeg)

205 Westwood Ave, Long Branch, NJ 07740<br>Phone: 866-94 BOARDS (26273) / (732)-222-1511<br>Fax: (732)-222-7088 | E-mail: sales@touchboards.com